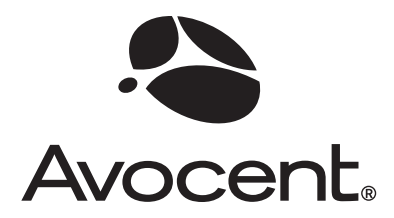

*The following instructions will help you set up the AutoView switching system. Should you require further assistance, please contact Avocent Technical Support.*

### **Connecting power to the switch** 1

Turn off all servers that will be attached to your AutoView switch. Plug the supplied power cord into the AutoView switch power socket on the rear of the unit. Plug the other end into an appropriate AC power source.

### **Connecting the analog ports** 2

Plug VGA monitor, keyboard and PS/2 or USB mouse cables into the analog user port sets A and/or B located on the rear of the switch.

**Connecting modules to the switch** 3

Choose an available port, labeled 1-8 or 1-16, on the rear of the AutoView switch. For an AVRIQ module, plug one end of a CAT 5 cable (up to 100 feet or 30 meters) into a numbered port and the other end into the RJ-45 connector on the AVRIQ module. For an IAC module, plug the CAT 5 connector into a numbered port.

### **Connecting servers to AVRIQ modules or IAC modules** 0

Plug the AVRIQ or Integrated Access Cable (IAC) module keyboard, monitor and mouse connectors into the appropriate ports on the back of either a server or a compatible switch. Repeat this procedure for all servers that are to be connected to the AutoView switch.

Quick Installation Guide

# **AutoView® Switch**

For models: 1415, 1515 or 2015

## **To configure the AutoView switch**

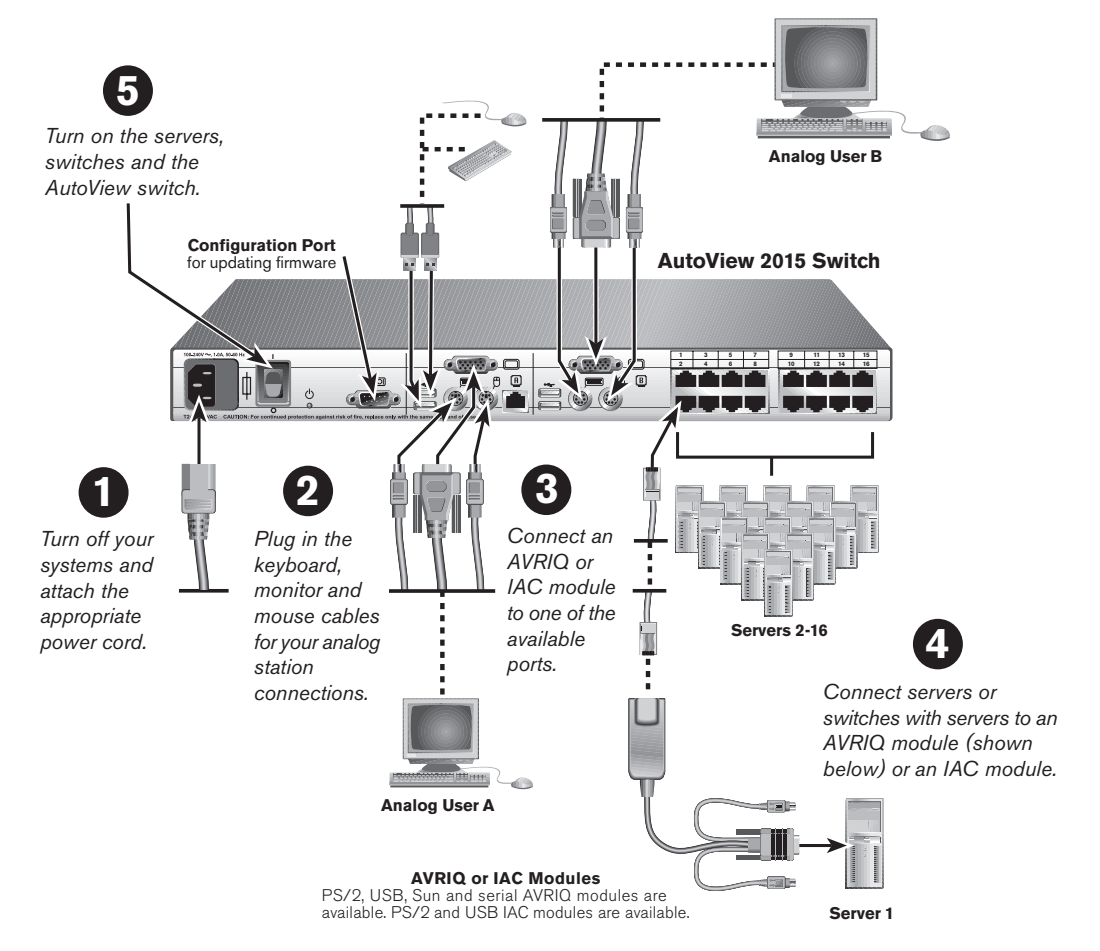

**NOTE:** *Distances up to 100 feet (30 meters) are subject to cable quality and environmental factors.*

### **Turning on the servers and switches** 5

While the components can be turned on in any order, turn on the servers first and then all other switches.

### **For additional information**

The Power of Being There®

For further information, please refer to the AutoView 1415/1515/2015 Installer/User Guide included with the switch. Check http://www.avocent.com for the latest software and firmware updates.

### **Check our web site at www.avocent.com/support to search the knowledge base or use the online request.**

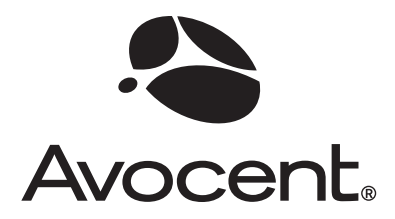

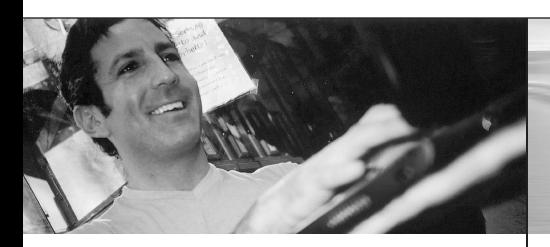

- *Die folgenden Anweisungen helfen Ihnen beim Einrichten Ihres AutoView Switching-Systems.*
- *Nehmen Sie bei weiteren Fragen bitte Kontakt mit dem Kundendienst von Avocent auf.*

### **Den Switch mit Strom versorgen**

Schalten Sie alle Server aus, die an den AutoView Switch angeschlossen werden sollen. Schließen Sie das im Lieferumfang enthaltene Stromkabel an den Stromanschluss des AutoView Switches auf der Geräterückseite an. Stecken Sie das andere Ende in eine geeignete Netzsteckdose.

### **Anschluss der Analogports** 2

Schließen Sie die Kabel für VGA-Monitor, Tastatur und PS/2- bzw. USB-Maus an die analogen Benutzerports A und/oder B auf der Rückseite des Switches an.

**Die Module an den Switch anschließen** 3 Wählen Sie einen verfügbaren, mit 1-8 oder 1-16 gekennzeichneten Port auf der Geräterückseite des AutoView Switches aus. Wenn es sich um ein AVRIQ-Modul handelt, schließen Sie ein Ende eines CAT 5-Kabels (bis zu 30 m) an einen nummerierten Port und das andere Ende an den RJ-45-Anschluss des AVRIQ-Moduls an. Schließen Sie bei einem IAC-Modul (Integrated Access Cable) den CAT 5-Anschluss an einen nummerierten Port an.

#### **Die Server an AVRIQ- oder IAC-Module anschließen** 4

Schließen Sie die AVRIQ- oder IAC-Modulstecker für Tastatur, Monitor und Maus an die entsprechenden Ports auf der Rückseite eines Servers oder eines kompatiblen Switches an. Wiederholen Sie dieses Verfahren für alle Server, die an den AutoView Switch angeschlossen werden sollen.

Schnellinstallationsanleitung

# **AutoView® Switch**

Für die Modelle: 1415, 1515 oder 2015

## **So konfigurieren Sie den AutoView Switch:**

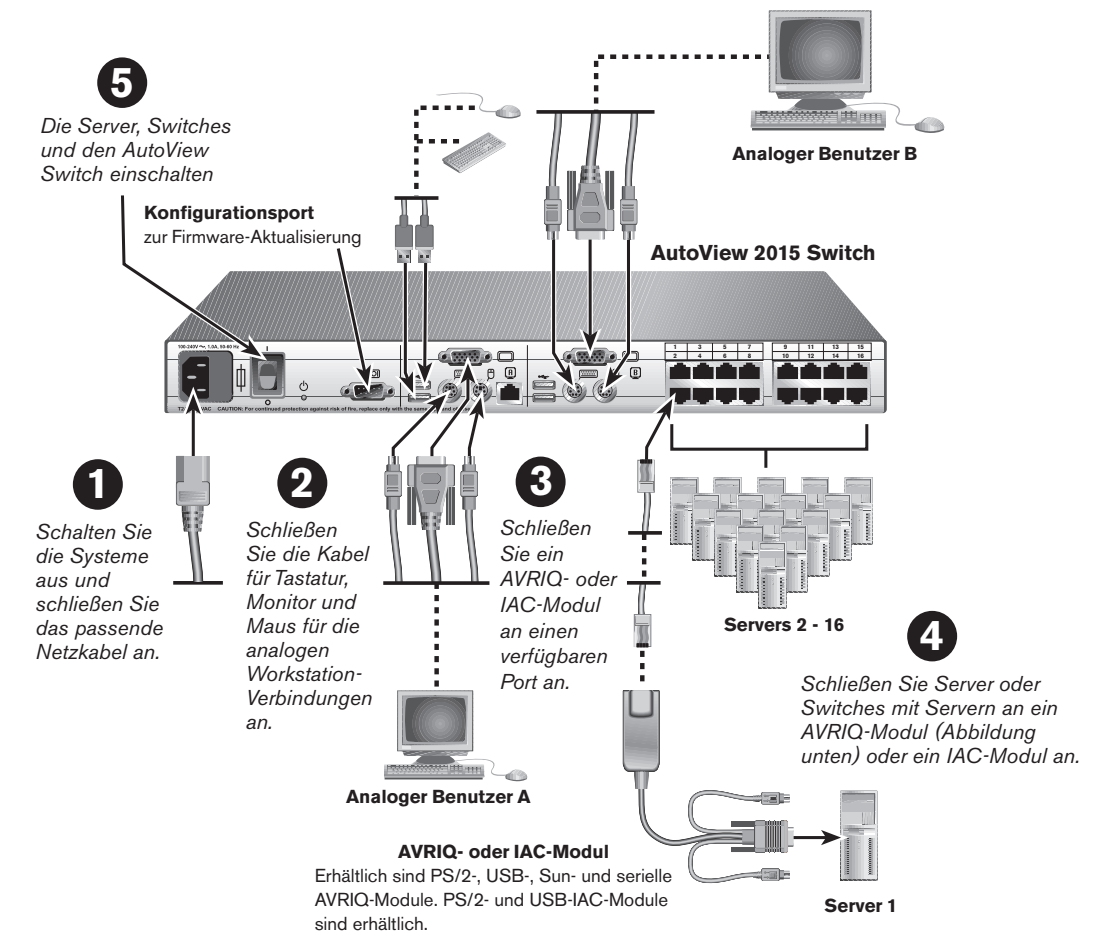

**HINWEIS:** *Entfernungen bis zu 30 Meter sind abhängig von Kabelqualität und Umgebungsfaktoren.*

### **Einschalten von Servern und Switches** 5

Die Komponenten können zwar in beliebiger Reihenfolge eingeschaltet werden, es sollten jedoch erst die Server und danach alle anderen Switches eingeschaltet werden.

### **Zusatzinformationen**

The Power of Being There®

Weitere Informationen entnehmen Sie bitte dem mit dem Switch gelieferten AutoView 1415/1515/2015 Installations- und Benutzerhandbuch. Besuchen Sie http://www.avocent.com bzgl. der neusten Softwareund Firmwareaktualisierungen.

**Besuchen Sie unsere Website unter www.avocent.com/support, um auf die Knowledge Base zuzugreifen oder die Online-Serviceanforderung in Anspruch zu nehmen.**

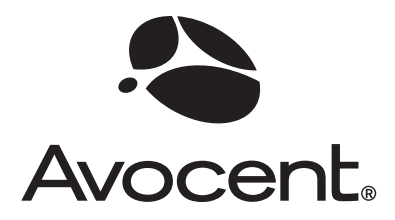

*Suivez les instructions ci-dessous pour connecter votre système de commutation AutoView.*

*Pour de plus amples informations, contactez le service d'assistance technique d'Avocent.*

#### **Connexion de l'alimentation au commutateur** 1

Mettez hors tension tous les serveurs reliés au commutateur AutoView. Branchez le cordon d'alimentation fourni dans la prise d'alimentation du commutateur AutoView située à l'arrière de l'unité. Branchez l'autre extrémité du cordon dans une prise de courant alternatif adaptée.

### **Connexion des voies analogiques** 2

Branchez les câbles du moniteur VGA, du clavier et de la souris PS/2 ou USB aux groupes de voies pour utilisateurs analogiques A et/ou B situés à l'arrière du commutateur.

#### **Connexion des modules au commutateur** 3

Choisissez une voie disponible parmi les voies numérotées de 1 à 8 ou de 1 à 16 situées à l'arrière du commutateur AutoView. Module AVRIQ : utilisez un câble CAT 5 (jusqu'à 30 mètres de long) pour relier la voie choisie au connecteur RJ-45 du module AVRIQ. Module IAC : branchez un câble CAT 5 à la voie numérotée.

### **Connexion des serveurs aux modules AVRIQ ou IAC** 4

Branchez les connecteurs du moniteur, du clavier et de la souris du module AVRIQ ou IAC sur les voies correspondantes à l'arrière d'un serveur ou d'un commutateur compatible. Répétez cette procédure pour tous les serveurs que vous souhaitez relier au commutateur AutoView.

**NOTA :** *La possibilité de relier le câble à 30 mètres de distance dépend de la qualité du câble et de facteurs environnementaux.*

Guide d'installation rapide

# **Commutateur AutoView®**

Pour les modèles 1415, 1515 ou 2015

# **Configuration du commutateur AutoView**

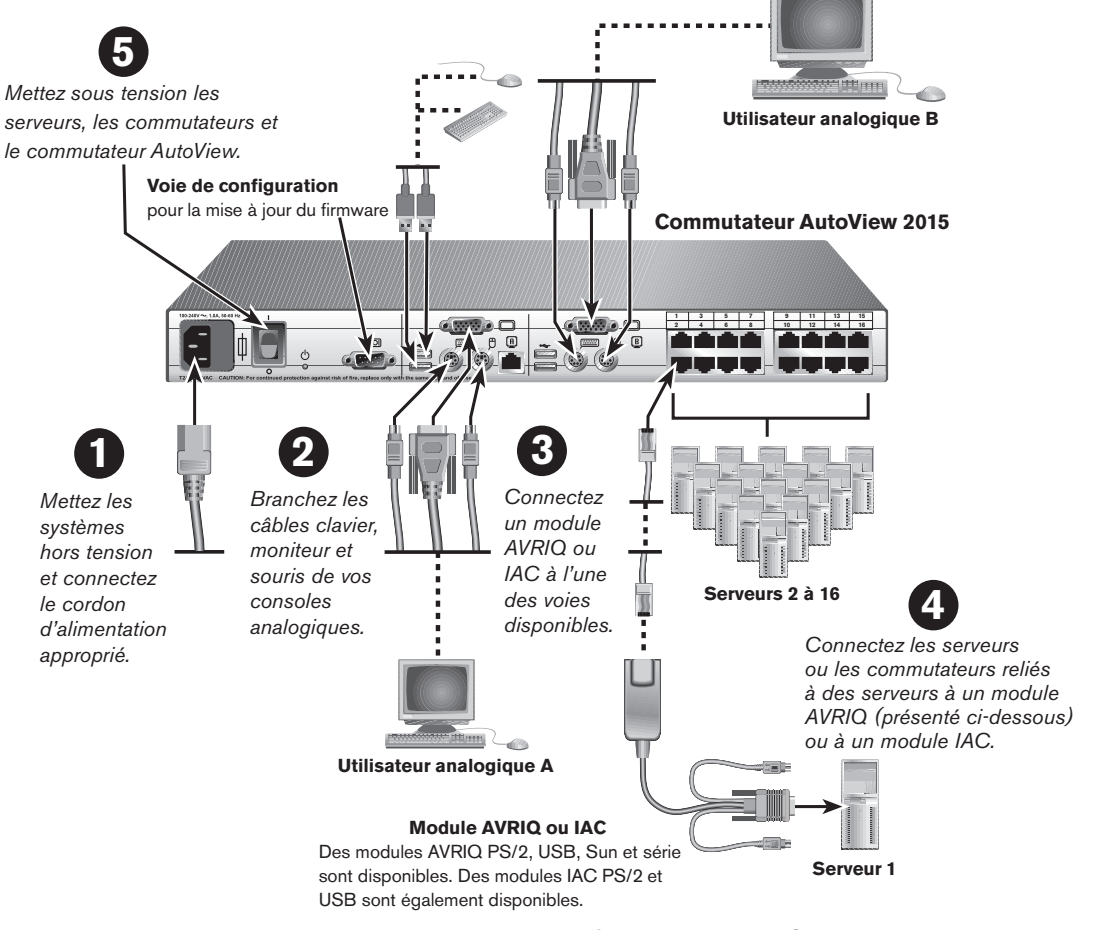

**Mise sous tension des serveurs et des commutateurs** 5

Bien qu'il soit possible de mettre les unités sous tension dans n'importe quel ordre, nous vous recommandons de commencer par les serveurs avant les commutateurs.

### **Informations complémentaires**

The Power of Being There®

Pour plus d'informations, veuillez consulter le guide d'installation et d'utilisation fourni avec le commutateur AutoView 1415/1515/2015. Pour obtenir les dernières mises à jour du logiciel et du firmware, veuillez consulter notre site Web http://www.avocent.com.

**Consultez le site http://www.avocent.com/support et effectuez une recherche dans la base de connaissances ou utilisez le formulaire d'aide en ligne.**

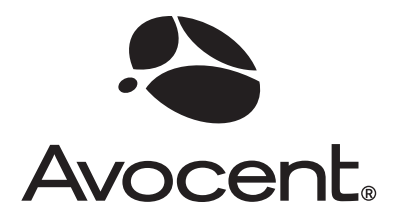

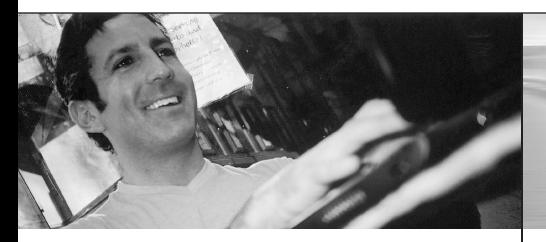

- *Las siguientes instrucciones le ayudarán a configurar el sistema de conmutación AutoView.*
- *En caso de necesitar ayuda adicional, póngase en contacto con el Servicio de asistencia técnica de Avocent.*

#### **Conexión de la alimentación al conmutador** 1

Apague todos los servidores que se van a acoplar al conmutador AutoView. Conecte el cable de alimentación suministrado en la toma de alimentación del conmutador Autoview situada en la parte posterior de la unidad. Conecte el otro extremo del cable en una fuente de alimentación de CA apropiada

### **Conexión de los puertos analógicos** 2

Conecte los cables de monitor VGA, de teclado y de ratón PS/2 o USB en los conjuntos de puertos de usuario analógico A y/o B situados en la parte posterior del conmutador.

### **Conexión de los módulos al 3** conmutador

Seleccione un puerto disponible, etiquetado del 1 al 8 o del 1 al 16, en la parte posterior del conmutador AutoView. Conecte un extremo de un cable CAT 5 de hasta 30 metros de longitud en uno de los puertos numerados y el otro extremo en el conector RJ-45 de un módulo AVRIQ. Para el módulo IAC, conecte el conector CAT 5 en un puerto numerado.

#### **Conexión de servidores a módulos AVRIQ o módulos IAC** 4

Conecte los conectores de monitor, teclado y ratón del módulo AVRIQ o IAC (cable de acceso integrado) en los puertos adecuados en la parte posterior de un servidor o de un conmutador compatible. Repita este procedimiento para todos los servidores que vaya a conectar al conmutador AutoView.

Guía de instalación rápida

# **Conmutador AutoView®**

Para los modelos: 1415, 1515 ó 2015

## **Para configurar el conmutador AutoView**

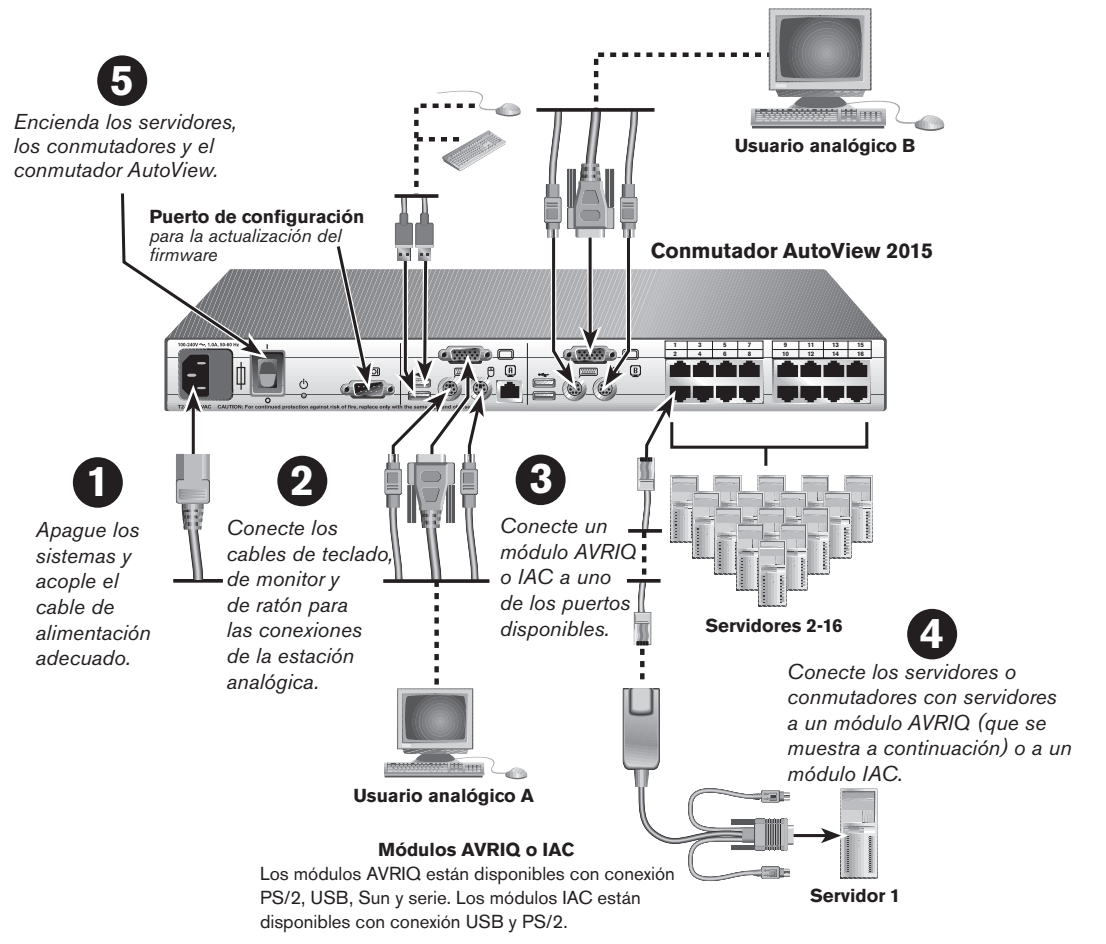

**NOTA:** *La distancia máxima de 30 metros puede variar en función de la calidad del cable y los factores del entorno.*

**Encendido de los servidores y los conmutadores** 5

Si bien los componentes se pueden encender sin seguir un orden predeterminado, primero deberá

encender los servidores y, a continuación, el resto de conmutadores.

### **Para obtener más información**

The Power of Being There®

Para obtener más información, consulte la guía de uso e instalación de AutoView 1415/1515/2015 incluida con el conmutador. Visite el sitio Web http://www. avocent.com para obtener las actualizaciones de software y firmware más recientes.

**Visite nuestro sitio Web en www.avocent.com/support para buscar en la base de información o utilizar la solicitud de servicio en línea.**

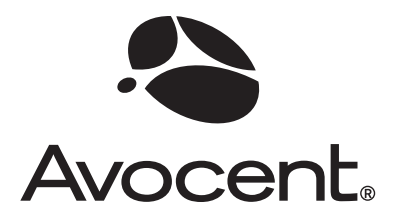

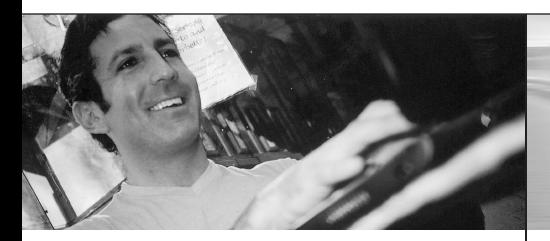

*Istruzioni per l'installazione del sistema di commutazione AutoView.*

*Per ulteriori informazioni, contattare l'assistenza tecnica Avocent.*

#### **Collegamento dell'alimentazione allo switch** 1

Spegnere tutti i server da collegare allo switch AutoView. Collegare il cavo di alimentazione alla presa di alimentazione sul pannello posteriore dello switch AutoView. Collegare l'altra estremità del cavo a una presa di corrente alternata.

### **Collegamento delle porte analogiche** 2

Collegare i cavi di monitor VGA, tastiera e mouse PS/2 o USB alle relative porte per utenti con accesso analogico A e/o B sul pannello posteriore dello switch.

### **Collegamento di moduli allo switch** 3

Scegliere una delle porte disponibili contrassegnate con un numero da 1 a 8 oppure da 1 a 16 sul pannello posteriore dello switch AutoView. Se si tratta di un modulo AVRIQ, collegare un'estremità di un cavo CAT 5 (di lunghezza massima 30 metri) in una delle porte numerate e l'altra estremità nel connettore RJ-45 del modulo; se si tratta di un modulo IAC (Integrated Access Cable), collegare il connettore del cavo CAT 5 in una delle porte numerate.

#### **Collegamento di server a moduli AVRIQ o IAC** 4

Collegare i connettori di monitor, tastiera e mouse del modulo AVRIQ o IAC alle relative porte sul pannello posteriore di un server o di uno switch compatibile. Ripetere l'operazione per tutti i server da collegare allo switch AutoView.

Guida all'installazione rapida

# **Switch AutoView®**

Modelli: 1415, 1515 o 2015

## **Configurazione dello switch AutoView**

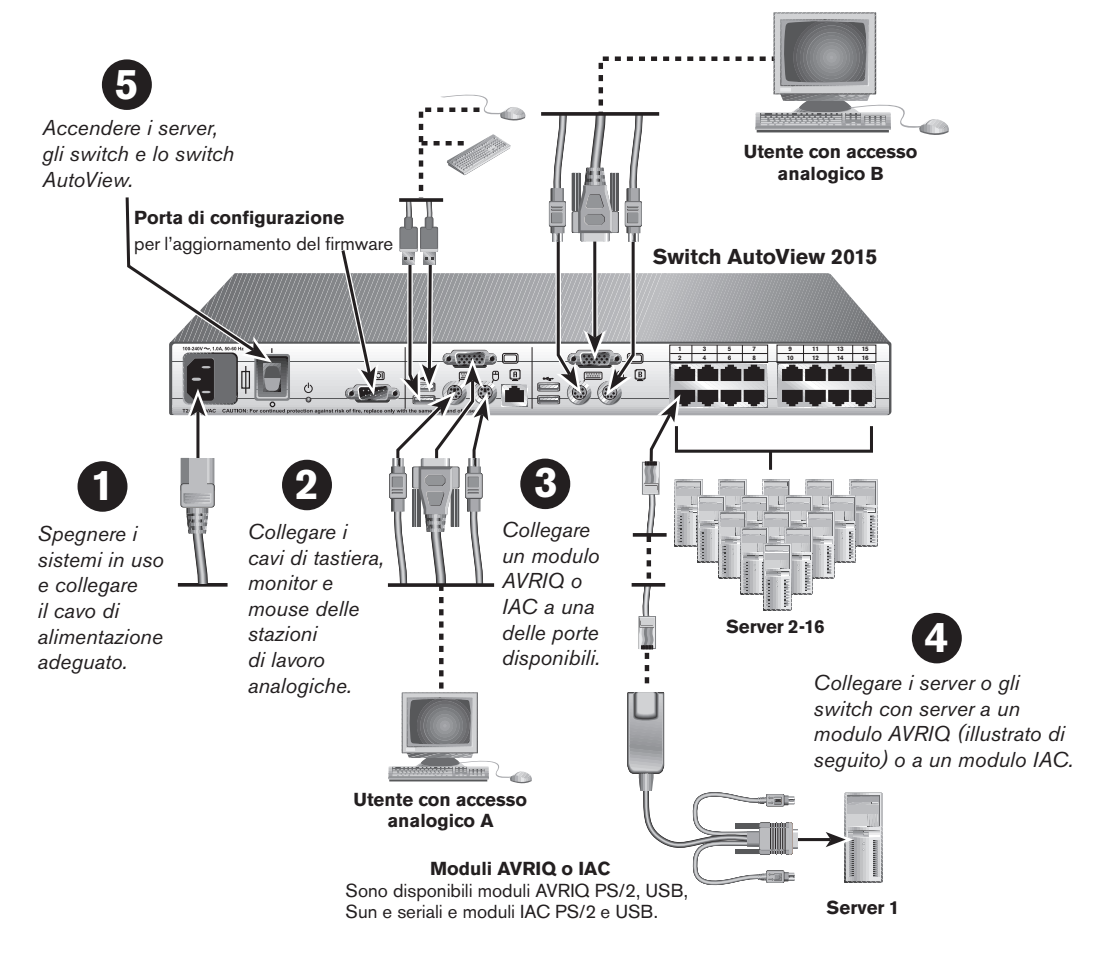

**NOTA:** *la possibilità di effettuare collegamenti fino a una distanza di 30 metri dipende dalla qualità del cavo e da fattori ambientali.*

### **Accensione dei server e degli switch** 5

È possibile accendere i componenti del sistema in un ordine qualsiasi, mentre i server devono essere accesi prima di tutti gli altri switch.

### **Informazioni aggiuntive**

The Power of Being There®

Per ulteriori informazioni, fare riferimento alla Guida all'installazione e manuale dell'utente AutoView 1415/1515/2015 allegata allo switch. Per gli aggiornamenti più recenti di software e firmware, fare riferimento a http://www.avocent.com.

**Per consultare la banca dati di supporto tecnico o richiedere assistenza online, visitare il sito Web www.avocent.com/support.**

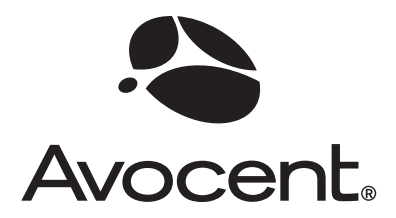

The Power of Being There -

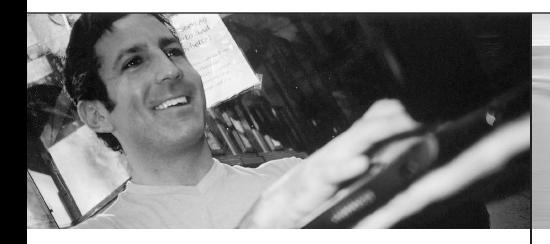

このガイドではAutoViewスイッチ・システムの

接続方法を説明します。

さらに詳細な情報は、「Avocent テクニカル・

サポート」までお問い合わせください。

## **スイッチの電源接続 1**

AutoViewスイッチに接続するすべてのサー バーの電源を切断します。付属の電源コードを AutoViewスイッチ背面の電源ソケットに差し込 みます。もう一端は適切なAC電源に差し込んで ください。

### **アナログ・ポートへの接続 2** VGAモニター、キーボード、およびPS/2または

USBマウスの各ケーブルを、コンソール・スイッ チ背面部にあるアナログ・ユーザー・ポートの セットAとセットB(またはどちらか)に差し込み ます。

### **モジュールとスイッチの接続 3**

AutoViewスイッチ背面部に位置する1から 8または1から16のラベルが付いたポートの なかから、空いているポートを1つ選択します。 AVRIQモジュールでは、CAT 5ケーブル(最大 30 m)の一方の端を番号が付いたポートに、も う一方の端をAVRIQモジュールのRJ45コネク ターに差し込みます。IACモジュールの場合は、 CAT 5コネクターを番号が付いたポートに差し 込みます。

### **サーバーとAVRIQモジュールまたはIACモ ジュールの接続 4**

AVRIQまたは統合アクセス・ケーブル(IAC)モ ジュールのキーボード、モニター、マウスの各 コネクターをサーバーまたは互換性のあるス イッチ後面の適切なポートに差し込みます。 AutoViewスイッチに接続するすべてのサー バーでこの操作を行ってください。

# **クイック・インストレーション・ガイド**

# AutoView® スイッチ 対象モデル:1415、1515、2015

# **AutoView 2000スイッチの設定方法**

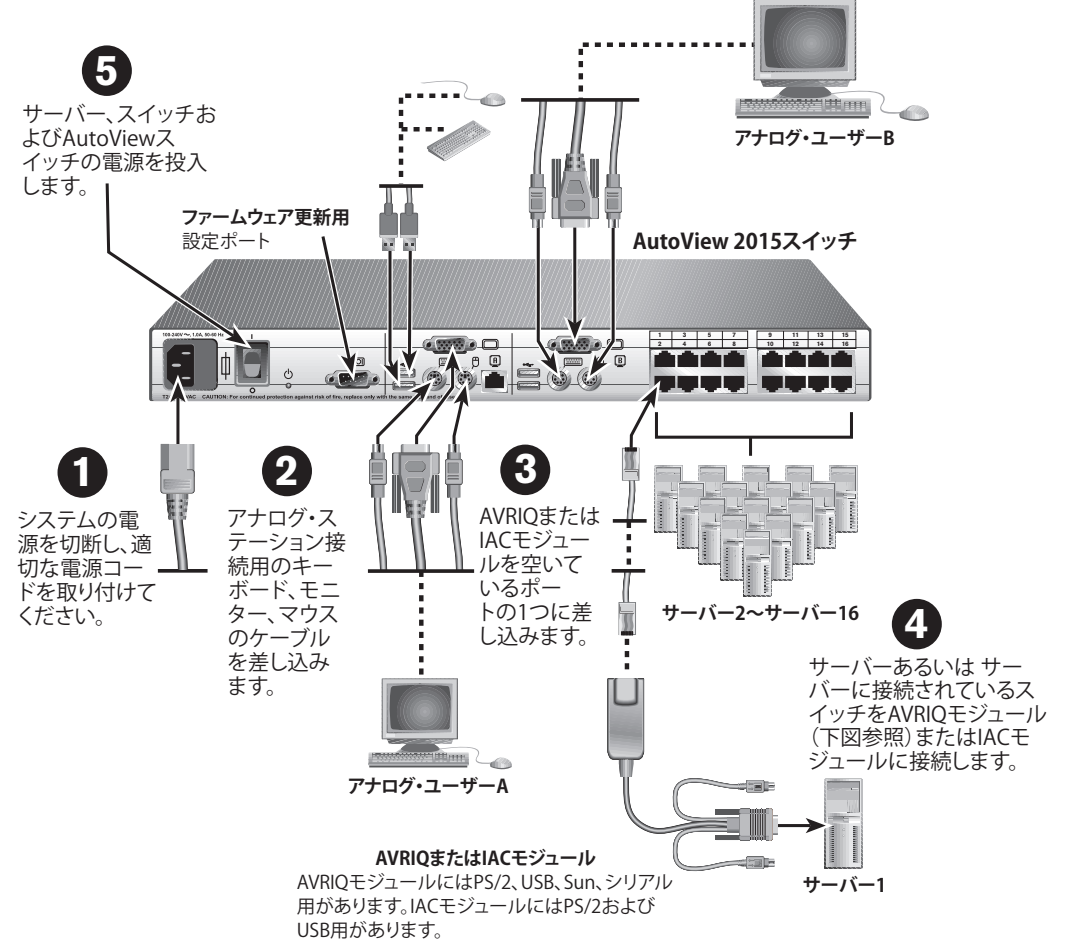

**注:** 30 mまで拡張できるかどうかはケーブルの品質と 接続環境により異なります。

### **サーバーとスイッチへの電源投入 5**

コンポーネントはどの順序でも電源を入れられます が、まずサーバーをオンにしてから他のすべてのス イッチをオンにしてください。

### **追加情報について**

詳細については、スイッチに付属のAutoView 1415/1515/2015のインストーラ/ユーサー・ガイ ドを参照してください。ソフトウェアとファームウェ アの最新のアップデートについては、http://www. avocent.com をご参照ください。

**弊社のWebサイト www.avocent.com/support にある「knowledge base(知識ベース)」のデータベースからご検索いただくか、あるいは「Online Service Request(オンライン・サービス・リクエスト)」をご利用ください。**

Avocent、Avocentのロゴ、「The Power of Being There」、AutoViewは、Avocent Corporationまたは弊社の系列会社の登録商標です。その他すべてのマークは、それぞれの所有者にその所有権が帰属致します。©2006 Avocent Corporation.All rights reserved.

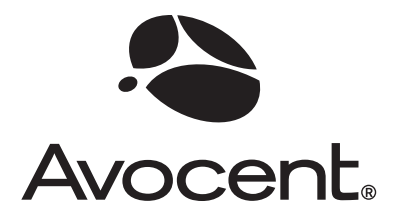

以下说明将帮助您设置 AutoView 交换机

系统。

如需进一步的帮助,请与 Avocent 技术支 持联系。

### **将电源连接到交换机** 1

关闭即将连接到 AutoView 交换机的所有服务 器。将附带的电源线插入 AutoView 交换机背 面的电源插座中。将另一端连接到适当的交流 电电源。

## 2 连接模拟端口<br>
2 <del>連接</del>模拟端口

将 VGA 显视器、键盘和 PS/2 或 USB 鼠标缆线连 接到交换机背面的模拟用户端口组 A 和/或 B。

### <mark>3)</mark>将模块连接到交换机

在 AutoView 交换机背面贴有标签 1 - 8 或 1 - 16 的端口中,选择一个可用端口。对于 AVR-IQ 模块, 将 CAT 5 缆线 (最长 30 米) 的一端 插入某个编号的端口,并将另一端插入 AVRIQ 模块的 RJ-45 连接器。对于 IAC 模块, 将 CAT 5 连接器插入某个编号的端口。

## **将服务器连接到 AVRIQ 模块或 IAC 模块** 4

将 AVRIQ 模块或集成接入缆线 (IAC) 模块的键 盘、显示器和鼠标连接器插入服务器或兼容交 换机背面适当的端口中。对要连接到 AutoView 交换机的所有服务器重复此过程。

快速安装指南

# **AutoView**® **交换机**

**适用型号:1415、1515 或 2015**

# **配置 AutoView 交换机**

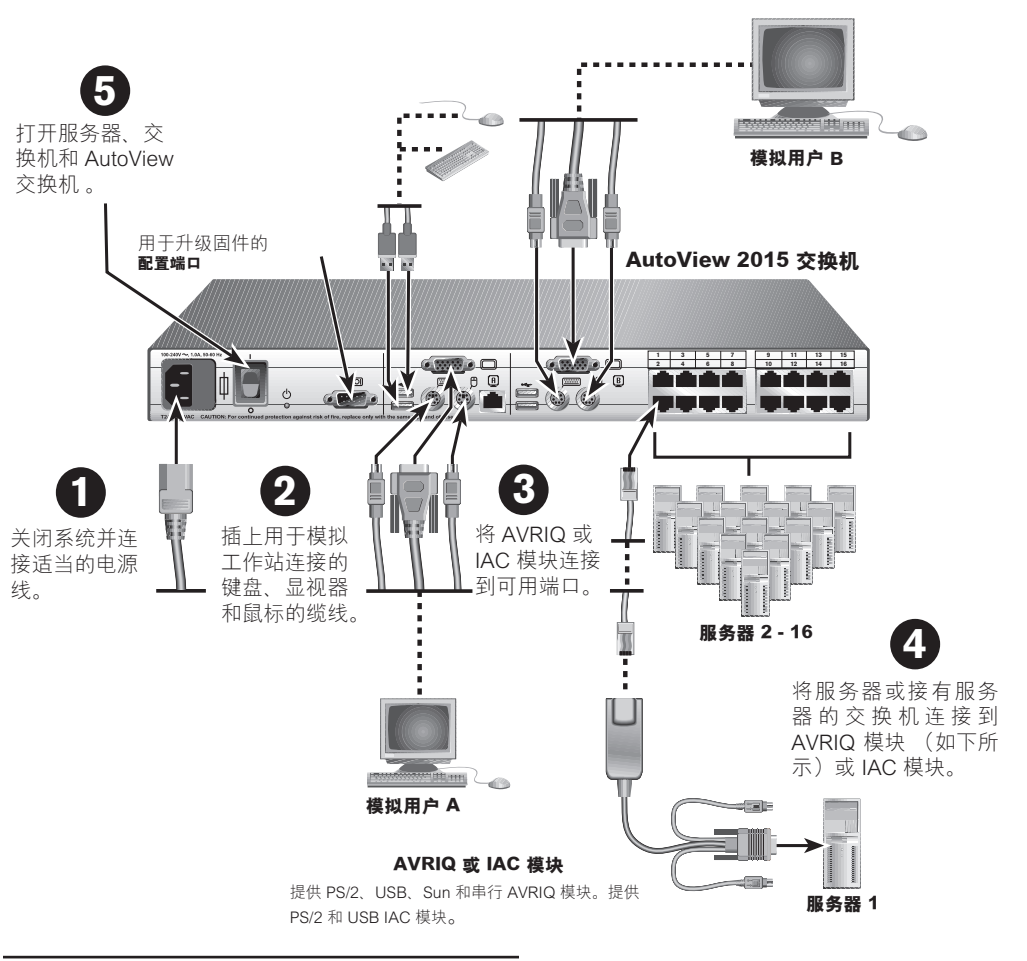

The Power of Being There®

**注:**最远 30 米的距离受缆线质量和环境因素的限制。

### <mark>5</mark>)打开服务器和交换机

尽管可以以任何顺序打开这些组件,但请先打开服务 器,然后再打开所有其他交换机。

**其他信息**

更多信息, 请参阅交换机随附的《AutoView 1415/1515/2015 安装人员/用户指南》。请访问 http://www.avocent.com,以获得最新的软件和固件 更新。

### **请访问我们的网站 www.avocent.com/support,以搜索知识库或使用在线申请表。**

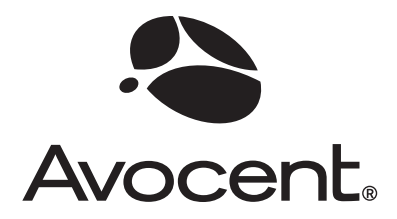

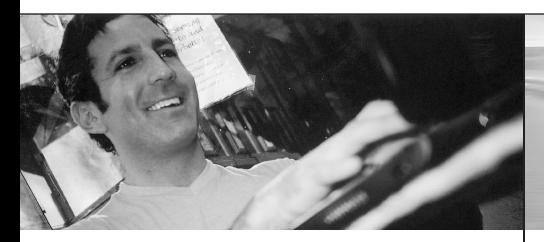

다음은 AutoView 스위칭 시스템 설치 방법에 대한 설명입니다.

추가적인 지원이 필요한 경우 Avocent 기술 지 원 부서로 연락하십시오.

### 1 ) 스위치에 전원 연결

AutoView 스위치에 연결하려는 모든 서버의 전 원을 끕니다. 제공된 전원 코드를 장치의 뒷면 에 있는 AutoView 스위치 전원 소켓에 꽂습니 다. 반대쪽 끝을 적절한 AC 전원에 꽂습니다.

### 아날로그 포트 연결 2

VGA 모니터, 키보드 및 PS/2 또는 USB 마우 스 케이블을 스위치 후면의 아날로그 사용자 포트 세트 A와 B에 꽂습니다.

### 스위치에 모듈 연결 3

AutoView 스위치의 뒷면에 있는 1~8 또는 1~16까지 레이블이 표시된 사용 가능한 포트 중 하나를 선택합니다. AVRIQ 모듈의 경우, CAT 5 케이블(최대 100피트 또는 30미터)의 한쪽 끝을 해당 번호의 포트에 꽂고 반대쪽 끝 을 AVRIQ 모듈의 RJ-45 커넥터에 꽂습니다. IAC 모듈의 경우, CAT 5 커넥터를 해당 번호 의 포트에 꽂습니다.

### AVRIQ 모듈 또는 IAC 모듈에 서버 연결 4

AVRIQ 또는 IAC(Integrated Access Cable) 모 듈의 키보드, 모니터 및 마우스 커넥터를 서버 뒷면 또는 호환 스위치의 적당한 포트에 꽂습 니다. AutoView 스위치에 연결할 모든 서버에 대해 이 절차를 반복합니다.

빠른 설치 설명서

# AutoView® Switch

해당 모델: 1415, 1515 또는 2015

## AutoView 스위치 구성

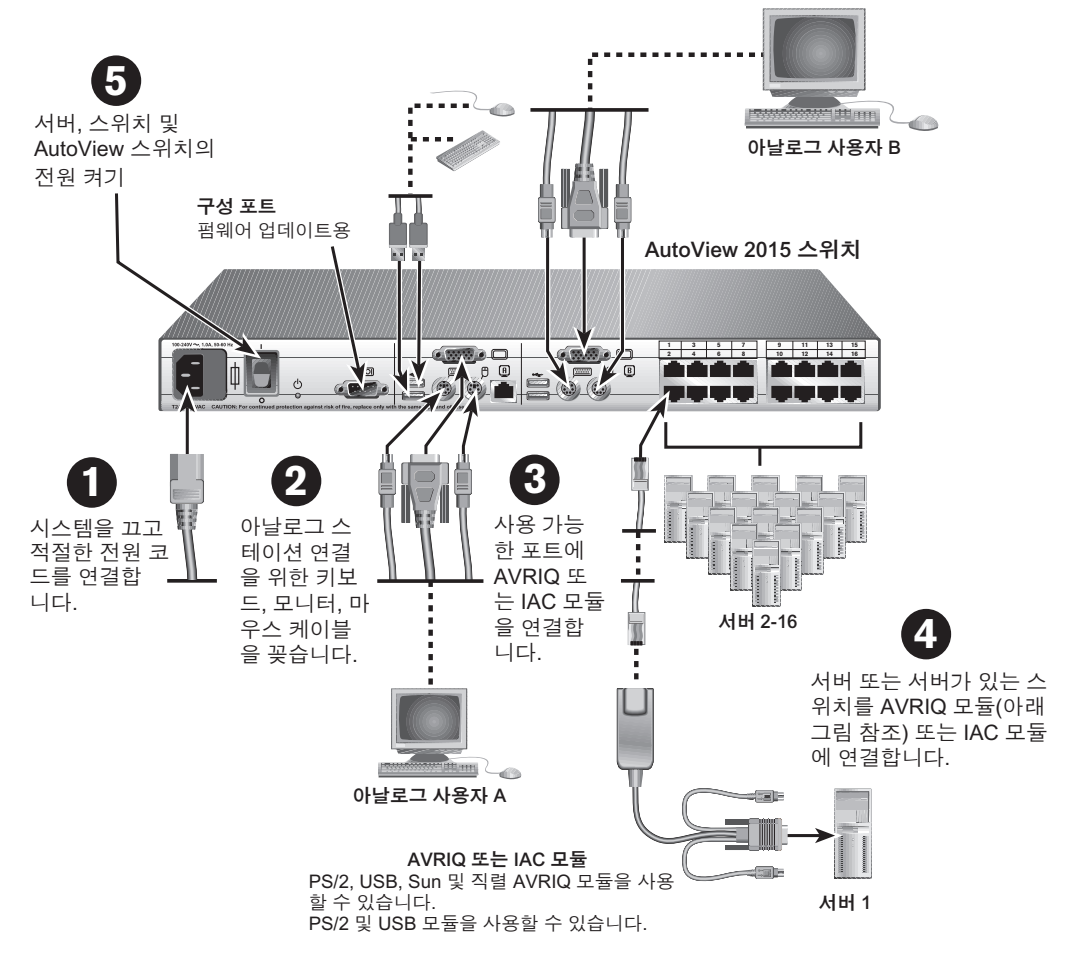

The Power of Being There

참고: 100피트(30미터)까지의 거리는 케이블 상태 및 환경적인 요소에 의해 변경될 수 있습니다.

### 서버와 스위치의 전원 켜기 5

구성요소의 전원은 순서에 상관 없이 켤 수 있지만, 서버의 전원을 먼저 켜고 그 다음 다른 스위치의 전원 을 켜야 합니다.

### 추가 정보

보다 자세한 정보는 스위치에 포함된 AutoView 1415/1515/2015 설치/사용 설명서를 참조하십시오. 최신 소프트웨어 및 펌웨어 업데이트를 확인하려면 http://www.avocent.com을 방문하십시오.

### Avocent 웹 사이트 www.avocent.com/support에서 기술 자료를 검색하거나 온라인 요청을 이용하십시오.

Avocent, Avocent 로고, The Power of Being There 및 AutoView는 Avocent Corporation 또는 Avocent Corporation 계열사의 등록상표입니다. 기타 모든 마크는 해당 소유자의 재산입니다. ©2006 Avocent Corporation. All rights reserved.

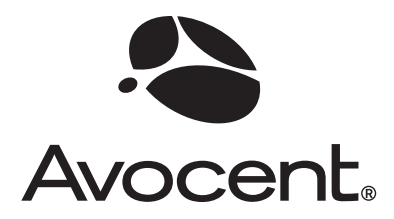

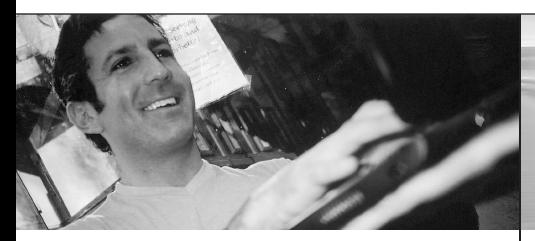

- *С помощью приведенных ниже инструкций можно выполнить установку коммутационной системы AutoView.*
- *Если потребуется дополнительная помощь, обращайтесь в центр технической поддержки компании Avocent.*

### **Подключение питания коммутатора** 1

Выключите все серверы, которые будут подключаться к коммутатору AutoView. Вставьте входящий в комплект поставки шнур питания в разъем питания коммутатора AutoView, расположенный на задней панели устройства. Подключите другой конец шнура к источнику питания переменного тока.

### **Подключение к аналоговым портам** 2

Подключите кабели монитора VGA, клавиатуры и мыши PS/2 или USB к соответствующим группам аналоговых портов для пользователя A и/или B, расположенным на задней панели коммутатора.

#### **Подключение модулей к коммутатору** 3

Выберите свободный порт, отмеченный цифрами 1-8 или 1-16, на задней панели коммутатора AutoView. Для модуля AVRIQ: вставьте один конец кабеля категории 5 (длиной до 100 футов или 30 метров) в порт с соответствующим номером, а другой конец кабеля – в разъем RJ-45 на модуле AVRIQ. Для модуля IAC: вставьте разъем кабеля категории 5 в порт с соответствующим номером.

#### **Подключение серверов к модулям AVRIQ или IAC** 4

Подключите разъемы монитора, клавиатуры и мыши модуля AVRIQ или модуля IAC к соответствующим портам на задней панели сервера или совместимого коммутатора. Повторите эту процедуру для всех серверов, подключаемых к коммутатору AutoView.

Краткое руководство по установке

# Коммутатор AutoView®

**Для моделей 1415, 1515 или 2015**

## **Порядок настройки коммутатора AutoView**

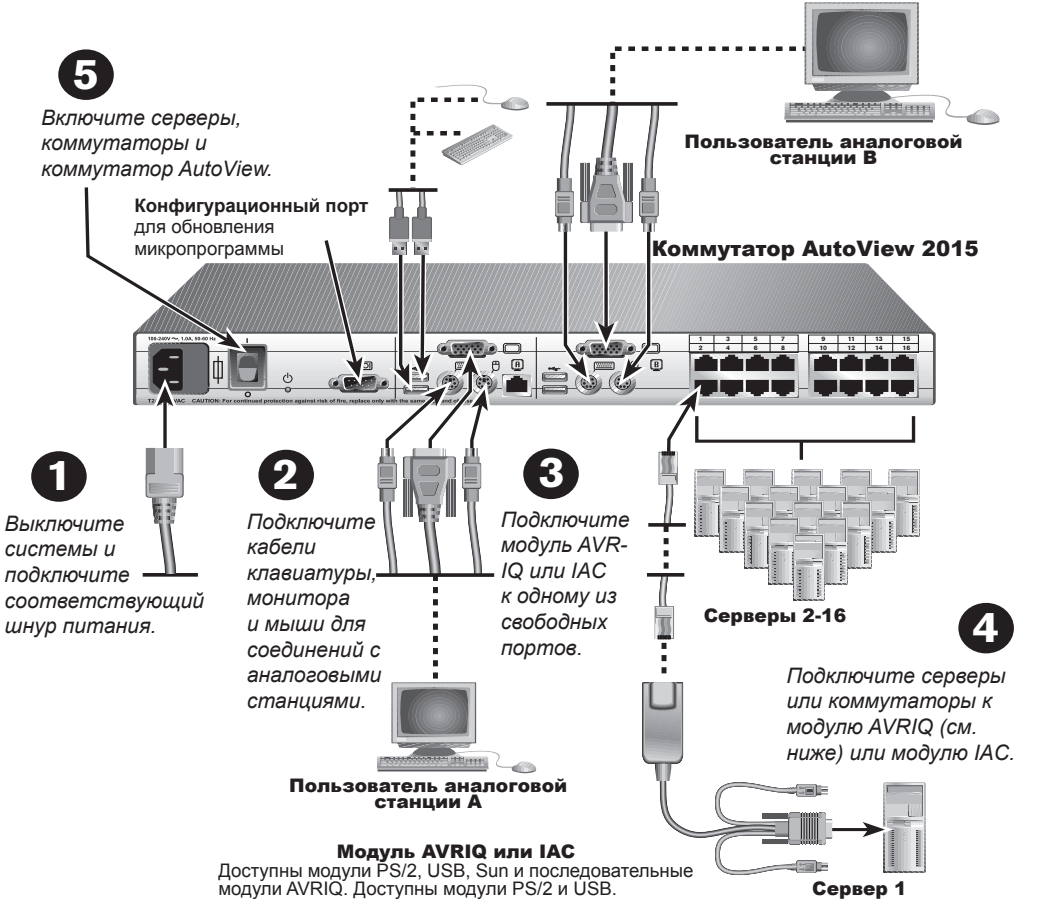

**ПРИМЕЧАНИЕ.** *Ограничение длины кабеля до 100 футов (30 метров) зависит от качества кабеля и факторов окружающей среды.*

### **Включение серверов и коммутаторов** 5

Включение компонентов можно выполнять в любом порядке, однако рекомендуется сначала включить серверы, а затем все остальные коммутаторы.

### **Дополнительная информация**

The Power of Being There®

Для получения дополнительной информации см. руководство пользователя или руководство по установке коммутатора AutoView 1415/1515/2015, которые прилагаются к коммутатору. О наличии последних версий программного обеспечения и обновлений микропрограммы можно узнать на веб-узле http://www.avocent.com.

**Для поиска информации в нашей базе знаний или для использования интерактивного запроса посетите веб-узел www.avocent.com/support.**

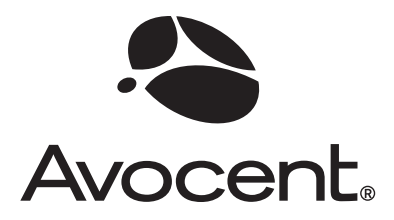

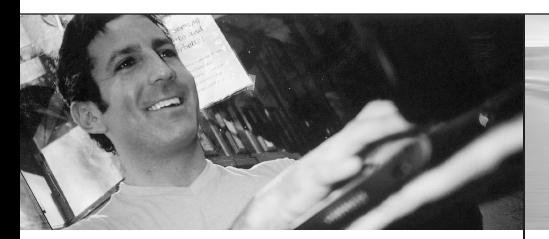

*Poniższe instrukcje będą pomocne w instalacji systemu przełącznika AutoView.*

*Jeśli potrzebna jest dodatkowa pomoc, prosimy o kontakt ze wsparciem technicznym firmy Avocent.*

### **Podłączanie zasilania do przełącznika** 1

Wyłącz wszystkie serwery, które będą podłączone do przełącznika AutoView. Podłącz dostarczony przewód zasilający do gniazdka zasilania przełącznika AutoView znajdującego się z tyłu urządzenia. Podłącz drugi koniec przewodu do odpowiedniego źródła prądu przemiennego.

### **Podłączanie portów analogowych** 2

Podłącz kable monitora VGA, klawiatury i myszy PS/2 lub USB do zestawów analogowych portów użytkownika A i/lub B znajdujących się z tyłu przełącznika.

### **Podłączanie modułów do przełącznika** 3

Wybierz dostępny port, oznaczony 1-8 lub 1-16, znajdujący się z tyłu przełącznika AutoView. W przypadku modułu AVRIQ podłącz jeden koniec kabla CAT 5 (do 100 stóp lub 30 metrów długości) do portu oznaczonego numerem, natomiast drugi koniec do złącza RJ-45 modułu AVRIQ. W przypadku modułu IAC podłącz wtyczkę kabla CAT 5 do portu oznaczonego numerem.

### **Podłączanie serwerów do modułów AVRIQ lub IAC** 4

Podłącz wtyczki klawiatury, monitora i myszy modułu AVRIQ lub IAC do odpowiednich portów na tylnej części serwera lub kompatybilnego przełącznika. Powtórz powyższą procedurę dla wszystkich serwerów, które będą podłączone do przełącznika AutoView.

Przewodnik szybkiej instalacji

# **Przełącznik AutoView®**

**Dla modeli: 1415, 1515 lub 2015**

# **Aby skonfigurować przełącznik AutoView**

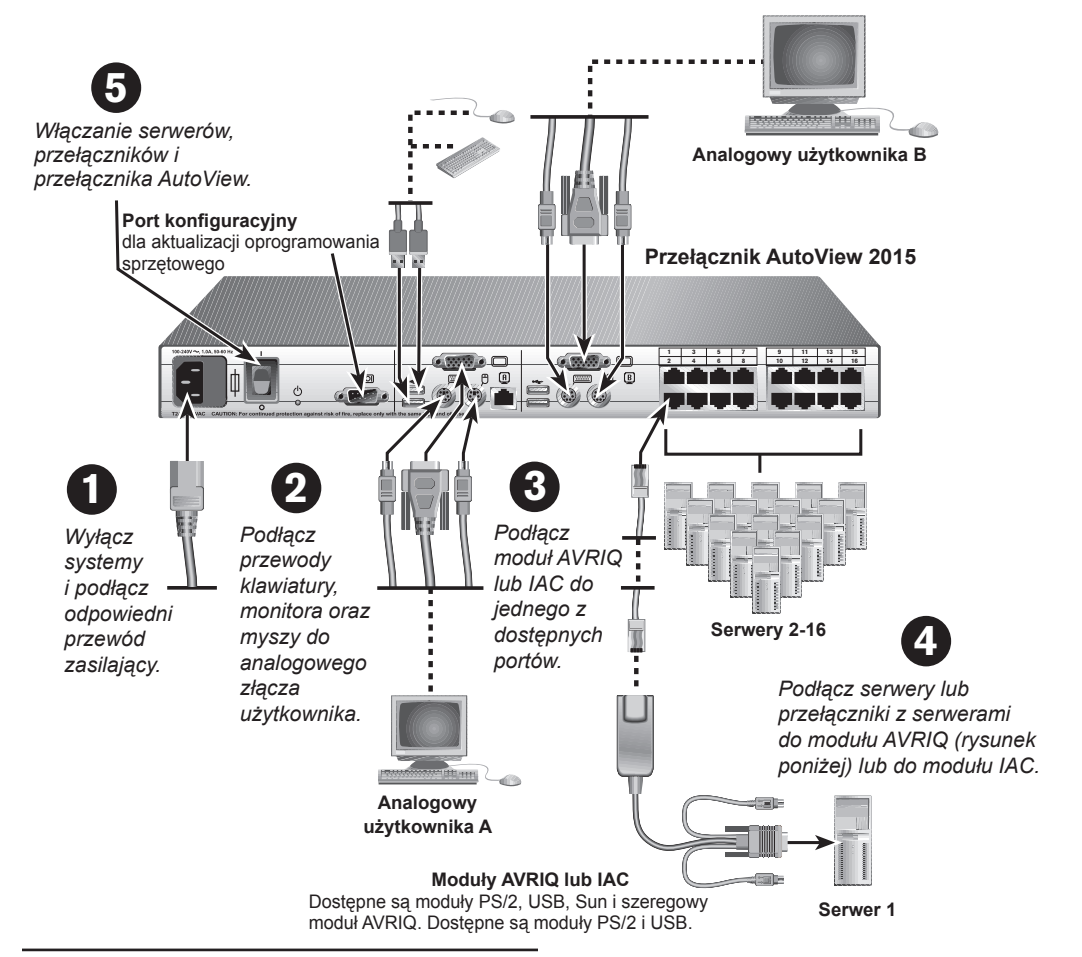

**UWAGA:** *W przypadku odległości do 100 stóp (30 metrów) duży wpływ mogą mieć jakość kabla i czynniki zewnętrzne.*

### **Włączanie serwerów i przełączników** 5

Poszczególne komponenty mogą być włączane w dowolnej kolejności; najpierw należy jednak włączyć serwery, a następnie pozostałe przełączniki.

### **Dodatkowe informacje**

**The Power of Being There®**

Dodatkowe informacje znajdują się w Przewodniku Użytkownika / Instalacji AutoView 1415/1515/2015 dołączonego do przełącznika. Pod adresem http://www.avocent.com znajdują się najnowsze aktualizacje oprogramowania użytkowego i sprzętowego.

**Odwiedź naszą stronę internetową pod adresem www.avocent.com/support, aby skorzystać z bazy wiedzy lub złożyć zamówienie online.**

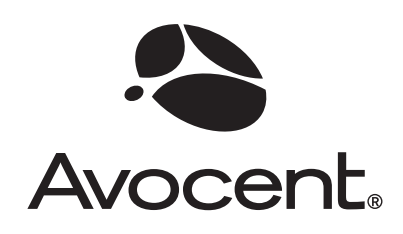

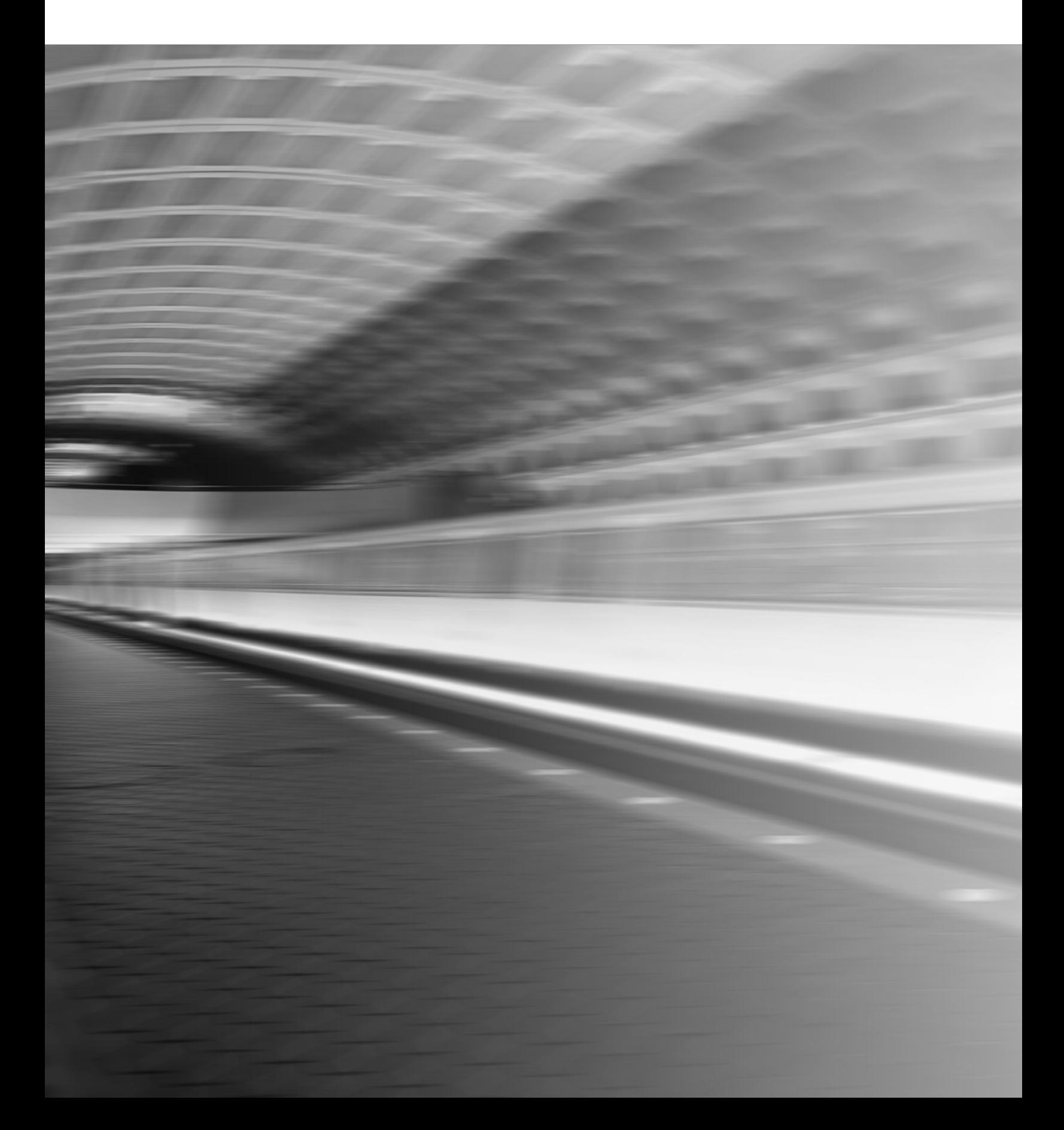